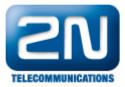

## PRI gateway - How to set 2N® NetStar as a PRI gateway

• This "how to" manual will help you to set up 2N NetStar as a PRI <-> GSM/UMTS gateway. Before you start programming the system, it is highly recommended to read configuration manual.

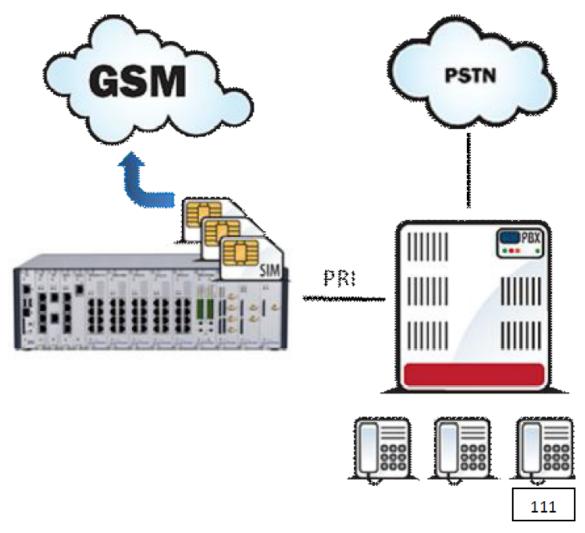

1. Check your licence - you need at least 1 PRI port licence (Global data -> Licence) . If you do not have it, please contact support@2n.cz.

| File                        | ID           | Status      |
|-----------------------------|--------------|-------------|
| /data/netstar/licence/7.key | NS2LIC-Gbc8d | fd035d97 OK |

- 2. Set up PRI port (including jumpers).
  - a. We recommend to set up PRI port as NT. (PRI port of the PBX must be TE).
  - b. Set up PRI port as Default IN -important for proper network tones transmission. (Virtual ports -> BRI/PRI -> Basic).

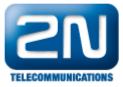

| Hardware     Basic     Boards     Synchronisation     Board & physical port lis     Virtual ports     All     BRI/PRI Delete all tones from Defa | st in the second second s | Default IN<br>E [SDN PRI 2 [1:5.1]<br>Default OUT<br>erties -> Tones) |      |  |
|----------------------------------------------------------------------------------------------------|----------------------------------------------------------------------------------------------------|-----------------------------------------------------------------------|------|--|
| Default IN     ISDN PRI 2 [1:5.1]                                                                                                    | Dial                                                                                                    |                                                                       |      |  |
| Default OUT                                                                                                    |                                                                                                    | Type Tone                                                             |      |  |
|                                                                                                    | Alert                                                                                                    |                                                                       | Tree |  |
|                                                                                                    | AUR                                                                                                    | Туре                                                                  | Tone |  |
|                                                                                                    |                                                                                                    |                                                                       |      |  |
|                                                                                                    |                                                                                                    | <                                                                     |      |  |
|                                                                                                    | Congestion                                                                                                    | Cause                                                                 | Tone |  |
|                                                                                                    |                                                                                                    |                                                                       |      |  |

- 3. Set up GSM/UMTS ports
  - a. .Create a bundle GSM (Routing -> Routing objects -> Bundle) and use all GSM ports in this bundle. It is recommended to use cyclical strategy.

| ISM |                                  |                  |                         |       |
|-----|----------------------------------|------------------|-------------------------|-------|
|     | flame                            | GSM              |                         |       |
|     | Glubalini ki alagy               | Dele 🔹           |                         |       |
|     | Access number                    |                  |                         |       |
|     | - Funde conquer                  |                  | - Denul aptions -       |       |
|     | Cause object                     | Nure 💌           | Noma                    | N re- |
|     | Normal coal a may                |                  | Lue en                  | None  |
|     | No strew if police reject        |                  |                         |       |
|     | Brule construction and an extern |                  | F-o port elements       | None  |
|     | Novensiver timeout (s'           | 1                | - Defecti destination - |       |
|     | تناها: الريبادا                  |                  | Dec Dec                 | -ui   |
|     | Rebeau des mations               |                  | d Nor                   | t.    |
|     | Destination type                 | Decontion        | Disable opcu:           |       |
|     |                                  | 1                |                         |       |
|     | Vidual pr                        | 65k (* [154]     |                         |       |
|     | Vitusi per                       | GDM 07 (1:14 * ) |                         |       |
|     | Vitostja                         | 35K 38 (1147)    |                         |       |

4. Create a router - From PBX. (Routing -> Routers -> Called party number Router)

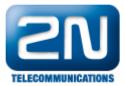

This router will send all calls to GSM. It is very important to specify length of the numbers. In our example GSM prefixes are 6 and 7 and numbers are 9-digit long.

| From PBX | Name   |              |               | From PBX    |       |       |           |        |                  |             |
|----------|--------|--------------|---------------|-------------|-------|-------|-----------|--------|------------------|-------------|
|          | Туре   |              | Called number |             |       |       |           |        |                  |             |
|          | Prefix | Digits after | Remove fr     | Add to begi | Remov | Add t | Scheme    | Туре   | Destination type | Destination |
|          | 6      | 8            | 0             |             | 0     |       | Phone num | Unknow | Bundle           | GSM         |
|          | 7      | 8            | 0             |             | 0     |       | Phone num | Unknow | Bundle           | GSM         |

5. Use router From PBX as a from port router on the PRI port. (Properties -> Routing).

| Default IN | To port<br>Type Default<br>Id None 💌              |
|------------|---------------------------------------------------|
|            | From port<br>Normal<br>Type Router<br>Id From PBX |

 Create router - From GSM. (Routing -> Routers -> Called party number Router) The purpose of this router is to route all calls from GSM to the predefined extension in the PBX (in our example 111).

| From GSM            | Name<br>Type |              | From GSM  |               |       |       |           |        |                  |                    |
|---------------------|--------------|--------------|-----------|---------------|-------|-------|-----------|--------|------------------|--------------------|
|                     | .,,,,,,      |              |           | Calica Hamber |       |       |           |        |                  |                    |
|                     | Prefix       | Digits after | Remove fr | Add to begi   | Remov | Add t | Scheme    | Туре   | Destination type | Destination        |
|                     |              |              | 0         | 111           | 0     |       | Phone num | Unknow | Virtual port     | ISDN PRI 2 [1:5.1] |
| laa rautar Erana CC | M 6-         |              |           |               | IT (D |       |           |        |                  |                    |

7. Use router From GSM as a from port router on Default OUT. (Properties -> Routing).

| Default IN<br>Default OUT<br>GSM GSM 28 [1:9.1]<br>GSM GSM 37 [1:14.1]<br>GSM GSM 38 [1:14.2] | To port                         | Default 💌   |
|-----------------------------------------------------------------------------------------------|---------------------------------|-------------|
|                                                                                               | From port -<br>Normal -<br>Type | Router      |
| Switch off CLIP normalizing (Cloba                                                            |                                 | calication) |

- Switch off CLIP normalizing (Global Data -> Localisation) in case you do not want NetStar to modify incoming CLI (e.g. strip international prefix)

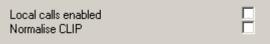

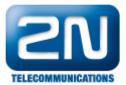

More product information: 2N<sup>®</sup> NetStar IP (Official Website 2N) 2N<sup>®</sup> NetStar (Official Website 2N)

Manuals: Product support for  $2N^{\circledast}$  NetStar (wiki.2n.cz)